# **Dustbin version 1.4.**

# **IMPORTANT:**

Before using Dustbin, you must do the following:

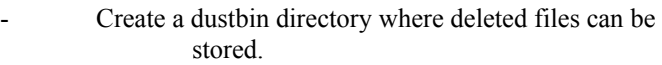

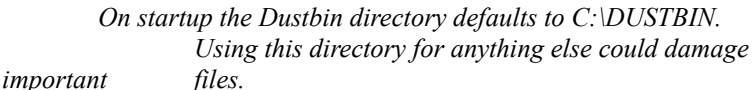

HINT:

- Create a C:\DUSTBIN directory, using DOS, the File Manager or Sparta.
- Follow the installation instructions below.

#### **Sparta:**

Sparta is a **FreeWare** file management shell that works in cooperation with Dustbin 1.4. If you are running Sparta you can double click, with the right mouse button, on the Dustbin icon and the dustbin directory will be displayed.

Sparta offers a powerful yet easy to use graphical file environment. A prerelease copy can be downloaded from all popular file sites after 10. mars.

And now back to Dustbin.

### **Installation:**

- Create a Dustbin directory as outlined above.
- Copy DUSTBIN.EXE and DUSTBIN.WRI to a fixed drive.
- Install DUSTBIN.EXE into a Program Manager group in the usual way.
- Start Dustbin.
- Choose 'Options...' from the system menu.
- Customize Dustbin to your needs.
	- **Remember to change the Saved directory (Dustbin directory) to a safe directory.**

## **Instructions.**

Dustbin is a Windows 3.1 trashcan. With it, you can drag files from the Windows 3.1 File Manager or The Sparta file managment shell and drop them on the Dustbin, thus deleting them.

*Saved directory:*

Informs Dustbin where to store deleted files.

*Delete thrown files:*

If this option is selected then Dustbin will

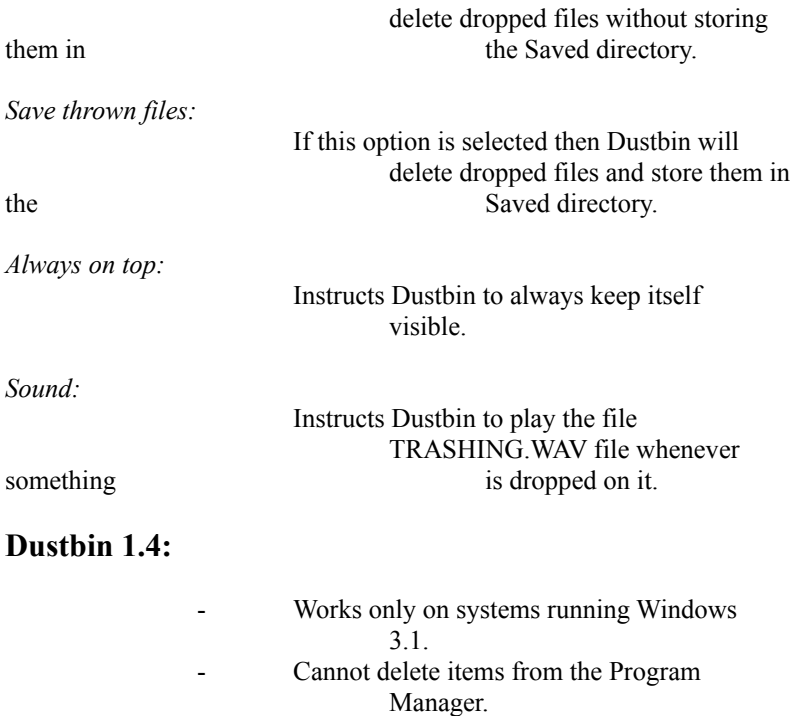

**Dustbin is FreeWare and may thus be given away, but never sold.**

**All suggestions, bug reports etc. should be send to the Internet address below:**

**karlth@rhi.hi.is.**

*Always keep in mind that programs, which delete files, should be used with caution.*